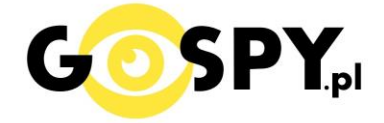

# INSTRUKCJA OBSŁUGI

# **KAMERA INSTALACYJNA NX189 (NX189)**

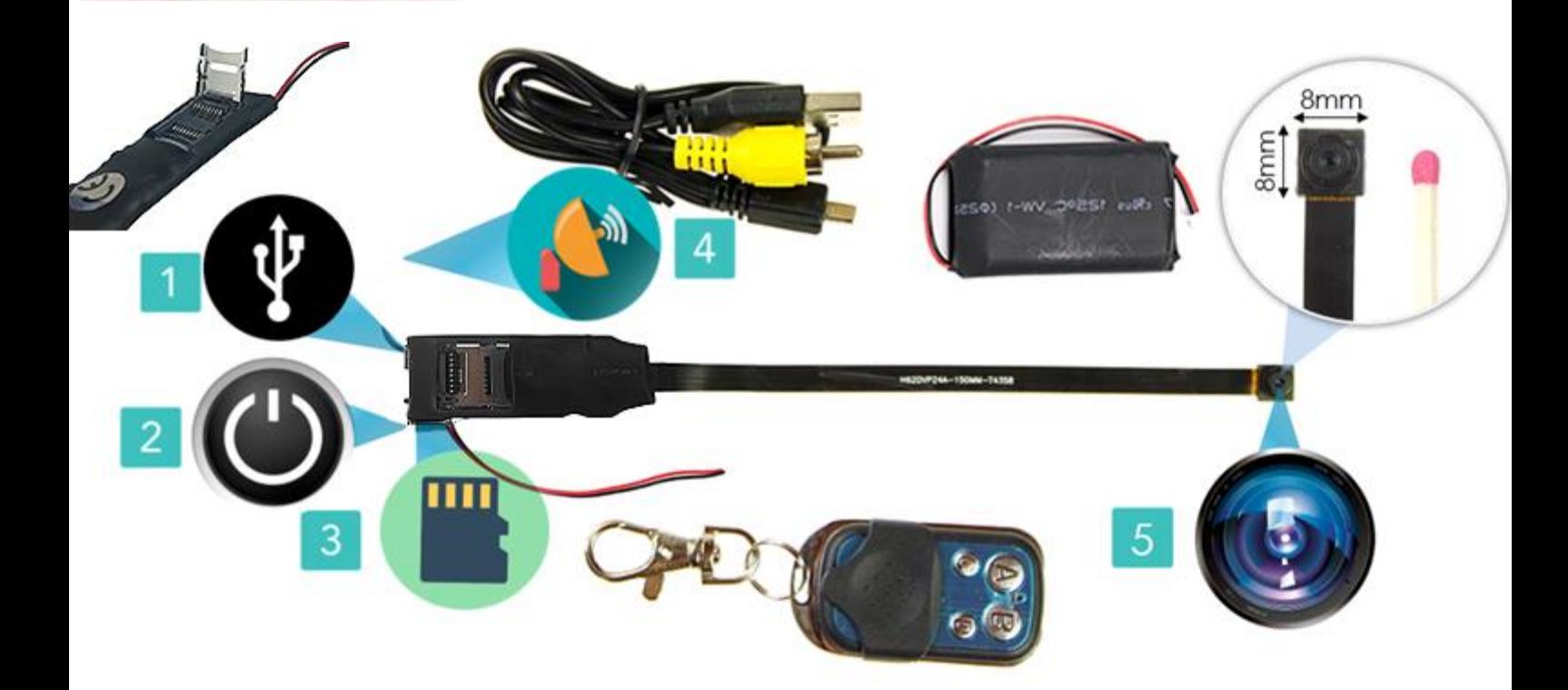

#### **I PRZED PIERWSZYM UŻYCIEM:**

**Ładowanie** - przed pierwszym użyciem kamery należy ją ładować około 10-12 godzin. Proces ładowania polega na podłączeniu zewnętrznej baterii do urządzenia a następnie do ładowarki sieciowej 5V 1A-2A lub komputera poprzez port USB. Baterięładujemy na wyłączonej kamerze.

**Karta micro SD** - przed użyciem kamery należy umieścić w slocie kartę micro SD o pojemności do 128GB ( KARTY 64 -128 GB mogą wymagać formatowania zgodnie z programem na samym dole instrukcji )

**Aby włożyć kartę należy** przesunąć srebrny element portu w kierunku portu ładowania, port na kartę SD otworzy się. Unieś go delikatnie do góry, następnie włóż kartę SD zgodnie z wycięciem. Następnie zamknij port i przesuń go w kierunku obiektywu aby został zamknięty/zatrzaśnięty.

### **OBEJRZYJ FILM Z OBSŁUGI KAMERY : [KILKIJ BY OBEJRZEĆ](https://youtu.be/ZE8G4GTS06A?si=tYOkCKAqUGfLDkJh)**

#### **II SZYBKI START:**

**1. Włączanie/ wyłączanie** - aby włączyć kamerę należy przesunąć suwak**ON/OFF w prawą stronę (w kierunku portu ładowania).** Aby wyłączyć kamerę należy przesunąć**przełącznik ON/OFF w lewą stronę (przewodów od baterii)***.*

Do zestawu dołączony jest pilot radiowy zdalnego sterowania. Dzięki temu kamerę można obsługiwać ze znacznej odległości, bez konieczności kierowania pilota w stronę urządzenia.

**Aby włączyć urządzenie należy nacisnąć i przytrzymać przez około 2 sekundy przycisk A na pilocie.** Urządzenie zawibruje, czerwiona dioda zapali się. W trybie bezczynności czerwona dioda świeci światłem stałym. Aby wyłączyć urządzenie należy krótko nacisnąć przycisk A na pilocie. Urządzenie zawibruje, czerwona dioda zgaśnie.

**2.Robienie zdjęć**– aby zrobić zdjęcie, w trybie bezczynności **krótko naciśnij przycisk C na pilocie**. Urządzenie zawibruje, czerwona dioda zgaśnie i zapali się. Zdjęcie zostanie zapisane na karcie pamięci.

**3.Wideo**– aby nagrać wideo, w trybie bezczynności **naciśnij krótko naciśnij przycisk B** na pilocie. Kamera zawibruje i czerwona dioda mignie dwa razy co oznacza, że nagrywanie wideo zostało rozpoczęte. Podczas nagrywania czerwona dioda nie świeci się. Aby zakończyć nagrywanie wideo należy raz krótko nacisnąć przycisk B na pilocie. Urządzenie zawibruje, czerwona dioda zapali się.

**4.Nagrywanie wideo z detekcją ruchu** – aby włączyć funkcję detekcji ruchu, w trybie bezczynności należy **nacisnąć przycisk D na pilocie.**Urządzenie zawibruje, czerwona dioda zamiga 3 razy a następnie zgaśnie co oznacza, że tryb detekcji ruchu został włączony. Jeżeli kamera wykryje ruch automatycznie rozpocznie się nagrywanie wideo. Aby zakończyć należy ponownie wcisnąć przycisk D na pilocie. Urządzenie zawibruje, czerwona dioda zapali się.

**3a. Wideo w FULL HD -** aby nagrać wideo w jakości Full HD, w trybie bezczynności **naciśnij długo przycisk C na pilocie** ( ok. 3 sek ). Kamera zawibruje i czerwona dioda mignie dwa razy co oznacza, że nagrywanie wideo zostało rozpoczęte. Podczas nagrywania czerwona dioda nie świeci się. Aby zakończyć nagrywanie wideo należy raz krótko nacisnąć przycisk c na pilocie. Urządzenie zawibruje, czerwona dioda zapali się.

#### **III INFORMACJE DODATKOWE:**

**5. Odczyt plików w komputerze** - aby dokonać odczytu plików, ustaw przełącznik na pozycję ON ,a następnie podłącz kamerkę do portu USB komputera (karta pamięci musi być włożona do kamerki i kamerka musi być WYŁĄCZONA). System wykona automatyczną instalację urządzenia, żadne dodatkowe sterowniki nie są wymagane. Kamerka zostanie wykryta jako pamięć masowa. Należy wybrać odpowiedni plik, dwukrotnie kliknąć myszką , pobrać zapisany plik z katalogu i zapisać na dysku komputera. Wybrane pliki są gotowe do odtwarzania.

**6. Ustawiania czasu** – na wykonanym zdjęciu lub nagranym filmie nie wyświetla się data nagrania. Jeżeli chcemy aby dodatkowo była ona wyświetlona należy przed zrobieniem zdjęcia czy nagraniem filmu umieścić plik tekstowy na karcie micro SD.

W tym celu po podłączeniu kamery do komputera, w folderze głównym karty pamięci tworzymy nowy plik tekstowy o nazwie "time" (Aby to zrobić należy kliknąć prawym przyciskiem myszki -> NOWY -> DOKUMENT TEKSTOWY) następnie wpisujemy aktualną datę i godzinę według następującego schematu i zapisujemy jako "time". Po zapisaniu pliku czas i data zostaną zaktualizowane.

2023-09-04 12:00:00 Y

\*ABY DATA ZOSTAŁA ZAKTUALIZOWANA PRAWIDŁOWO WPIERSZEJ KOLEJNOŚCI NALEŻY SFORMATOWAĆ KARTĘ PAMIĘCI

### **PRACA NA ZASILANIU STAŁYM**

Aby uruchomićkameręw tym trybie w pierwszej kolejności należy uruchomićkameręklasycznie na baterii, gdy zostanie wybrany tryb pracy z poziomu pilota oraz kamera rozpocznie rejestracj ę, można wpiąć ją do zasilania stałego. Uwaga kamera nie może zostaćpodpięta do ładowarek większych niż 1A - 2A 5V.

*\*\*Korzystanie z ładowarek QC jest zabronione (szybko ładujących uszkodzi mechanicznie kamery co jest utratą gwarancji)*

#### **CO ZROBIĆ GDY KAMERA NIECZYTA KARTY 64-128GB ?**

1. Kamera nie czyta karty, dioda miga i gaśnie – jest to oznaka, że karta posiada inne formatowanie plików. Należy sformatować kartę do formatu FAT32. Najszybszym i najłatwiejszym sposobem jest zrobienie tego poprzez darmowy program **FAT32-Formatter**, można pobrać go za darmo z Google.

Link do programu:

#### [POBIERZ PROGRAM FAT FORMATER](https://drive.google.com/file/d/1B_-QTq5XbP-yO5nrFIKGqBLJO6XdHe12/view?usp=sharing)

Sposób jak to zrobić mogą Państwo w łatwy sposób znaleźć wpisując bezpośrednio w google taką frazę ( jest to opis krok po kroku ):

#### **Formatowanie kart microSDXC 64-128GB do FAT32**

[SPRAWDŹ INSTRUKCJĘ OBRAZKOWĄ JAK TO ZROBIĆ](https://bit.ly/3gUf1j4) - KLIKNIJ

**FILM POMOCNICZY DO FORMATOWANIA**: [KLIKNIJ BY OBEJRZEĆ](https://youtu.be/P4A38P_xuBo)

#### **7. Rozwiązywanie problemów**

Kamera nie działa mimo ładowania

- należy poprawnie umieścić kartę micro SD lub ją sformatować

- należy użyć innej ładowarki lub sprawdzić przewód USB

- kamera nie działa gdy jest zasilania z komputera, należy robić to na baterii lub podłączoną do gniazdka sieciowego.

- obraz z kamery jest czarny a dźwięk się odtwarza, jest to wina programu GROVE, **należy otwierać pliki poprzez VLC Player lub WMP.**

#### **- Skontaktuj się z nami, gdy powyższe elementy nie pomagają.**

**NAZEWNICTO T186 lub zawarte na instrukcji angielskiej jest nazwą ogólną producenta, nazwa NX86, NX293 lub NX189 to nazwy nadane przez nas.**

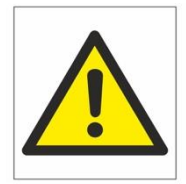

## Zalecenia bezpieczeństwa i ostrzeżenia.

- 1) Należy chronić urządzenie przed działaniem promieni słonecznych, wysoką temperaturą, wilgocią czy wodą. Wymienione czynniki mogą̨ by przyczyną zmniejszenia wydajności urządzenia jak również̇ doprowadzić do jego uszkodzenia.
- 2) Nie należy zdejmować obudowy urządzenia ani umieszczać w niej przedmiotów.
- 3) Nie należy używać siły ani przedmiotów mogących doprowadzić do uszkodzenia urządzenia.
- 4) Należy używać dedykowanego źródła zasilania. Stosowanie nieodpowiedniego zasilania może być przyczyna uszkodzenia sprzętu.
- 5) Nie należy podejmować prób samodzielnych napraw. W przypadku stwierdzenia usterki należy skontaktować się z autoryzowanym serwisem.
- 6) Urządzenia powinny być instalowanie w miejscach zapewniających ich odpowiednią wentylację.
- 7) Należy unikać kontaktu z substancjami oleistymi, parą wodną czy innymi zabrudzeniami. Jeżeli produkt będzie miał kontakt z wodą należy niezwłocznie odłączyć go z prądu zachowując należytą ostrożność;
- 8) Szczegółowe warunki ograniczonej gwarancji, jak i okresu jej trwania, znajdują się na stronie internetowej dystrybutora.
- 9) Firma Nexus Sp. z o. o. zapewnia profesjonalną pomoc techniczną związaną z oferowanymi przez siebie urządzeniami, a także serwis gwarancyjny i pogwarancyjny.
- 10) Wszelkie testy i naprawy powinny być wykonywane przez wykwalifikowanych personel. Producent nie ponosi odpowiedzialności za wszelkie szkody, powstałe przez nieautoryzowane przeróbki lub naprawy a takie działanie grozi utratą gwarancji.
- 11) Urządzenie powinno być przechowywane oraz transportowane w oryginalnym opakowaniu zapewniającym odpowiedniąochronnę przed wstrząsami mechanicznymi.
- 12) Urządzenie zostało zaprojektowane i wyprodukowane z najwyższą starannością o bezpieczeństwo osób instalujących i użytkujących. Dla zapewnienia bezpieczeństwa pracy, należy stosować się do wszelkich wskazań zawartych w tej instrukcji, jak i instrukcjach obsługi urządzeń towarzyszących (np. komputera PC)

Deklaracja zgodności UE

**Ten produkt oraz –jeśli ma to zastosowanie –dostarczane z nim akcesoria są oznaczone znakiem "CE", co oznacza spełnianie wymagań obowiązujących zharmonizowanych norm europejskich, wymienionych w dyrektywie elektromagnetycznej.** 

Informacja dla użytkowników o pozbywaniu się urządzeń elektrycznych i elektronicznych, baterii i akumulatorów (gospodarstwo domowe).

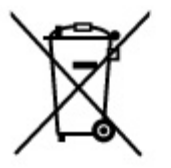

Przedstawiony symbol umieszczony na produktach lub dołączonej do nich dokumentacji informuje, że niesprawnych urządzeń elektrycznych lub elektronicznych nie można wyrzucać razem z odpadami gospodarczymi. Prawidłowe postępowanie w razie konieczności pozbycia się urządzeń elektrycznych lub elektronicznych, utylizacji, powtórnego użycia lub odzysku podzespołów polega na przekazaniu urządzenia do wyspecjalizowanego punktu zbiórki, gdzie będzie przyjęte bezpłatnie. W niektórych krajach produkt można oddać lokalnemu dystrybutorowi podczas zakupu innego urządzenia.

Prawidłowa utylizacja urządzenia umożliwia zachowanie cennych zasobów i unikniecie negatywnego wpływu na zdrowie i środowisko, które może być zagrożone przez nieodpowiednie postępowanie z odpadami.Szczegółowe informacje o najbliższym punkcie zbiórki można uzyskać u władz lokalnych. Nieprawidłowa utylizacja odpadów zagrożona jest karami przewidzianymi w odpowiednich przepisach lokalnych.

#### Użytkownicy biznesowi w krajach Unii Europejskiej

W razie konieczności pozbycia się urządzeń elektrycznych lub elektronicznych, prosimy skontaktować się z najbliższym punktem sprzedaży lub z dostawcą, którzy udzielą dodatkowych informacji.

#### Pozbywanie się odpadów w krająch poza Unia Europejska

Taki symbol jest w ażny tylko w Unii Europejskej. W razie potrzeby pozbycia się niniejszego produktu prosimy skontaktować się z lokalnymi władzami lub ze sprzedawcą celem uzyskania informacji o prawidłowym sposobie postępowania.